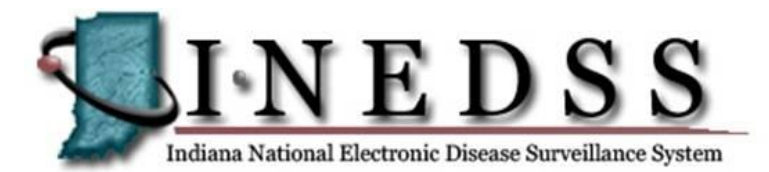

Animal Bites Quick Reference Guide – October 2011

# **Support Desk**

If you experience problems with I-NEDSS or have questions & comments, please contact the Support Desk via e-mail or phone: [I-NEDSS@isdh.in.gov](mailto:I-NEDSS@isdh.in.gov) or call **317.233.7379**

You may also submit a support request by clicking the **Support**  button located on every page within I-NEDSS. The Support Desk is available Monday through Friday, 7:00am to 4:00pm, during normal business days. There is voice mail for after hours. Please include the following information: Your name, your I-NEDSS user name, location/county, phone number, E-mail address, I-NEDSS ID of case, patient ID if a patient record is involved, and description of problem, question or comment. If additional information is required, the Support Team will follow-up with an e-mail or phone call. It is *not* recommended that I-Mail be used for initial support requests; however, the Support Team may request that you I-Mail sensitive information should that be needed to assist in resolving your issue.

### **I-NEDSS Sign In**

- 1. Log onto the Internet and go to: <https://gateway.isdh.in.gov/Gateway/SignIn.aspx>
- 2. Enter User Name and Password\*
- 3. Click **Sign in**
- 4. Click the I-NEDSS tab (upper left of page below Gateway banner.
- 5. The Home page is displayed and sign in is completed

\*If you forget your password, click the Forgot Password? link located under the Secure Account Sign In section on the ISDH State Health Gateway website sign-in page. You will be asked to enter your Gateway User Name and a temporary password will be emailed to you.

### **Animal Bite Reporting**

- 1. Do report all mammal bites.
- 2. Do not report the following bites:

Amphibians Arthropods (insects) Birds Fish Reptiles

3. 410 IAC 1-2.3-52 Specific Control measures identifies that animal bites shall be reported within twenty-four (24) hours to the local health officer having jurisdiction.

#### **Animal Bite Reporters Animal Quarantine Facility, Hospital User, Physician, Humane Society**

- 1. Log-in I-NEDSS
- 2. Search for patient (victim) name
- 3. Create patient file if name is not found in I-NEDSS database
- 4. Open patient file
- 5. Add CDR (Disease = Animal Bite)
- 6. Animal Bites case investigation form appears for data entry
- 7. Complete & submit form which is automatically sent to proper LHD
- 8. After report is reviewed by LHD, reporter can File the CDR

## **Local Health Department**

- 1. In I-NEDSS, receive Notification from reporter (identified above)
- 2. Start case investigation
- 3. Review report data and verify the following is submitted: Incident Location Address
	- County
	- Exposure Date
	- Victim First and Last name Species
- 4. Submit case investigation
- 5. File case investigation (remove from My Reports on homepage)
- 6. If LHD must initiate an Animal Bite report, LHD should initiate a case investigation (not a CDR) to record and submit animal bite information.

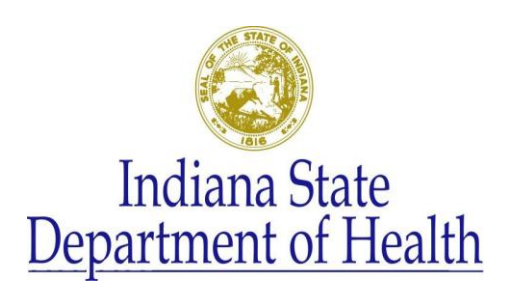

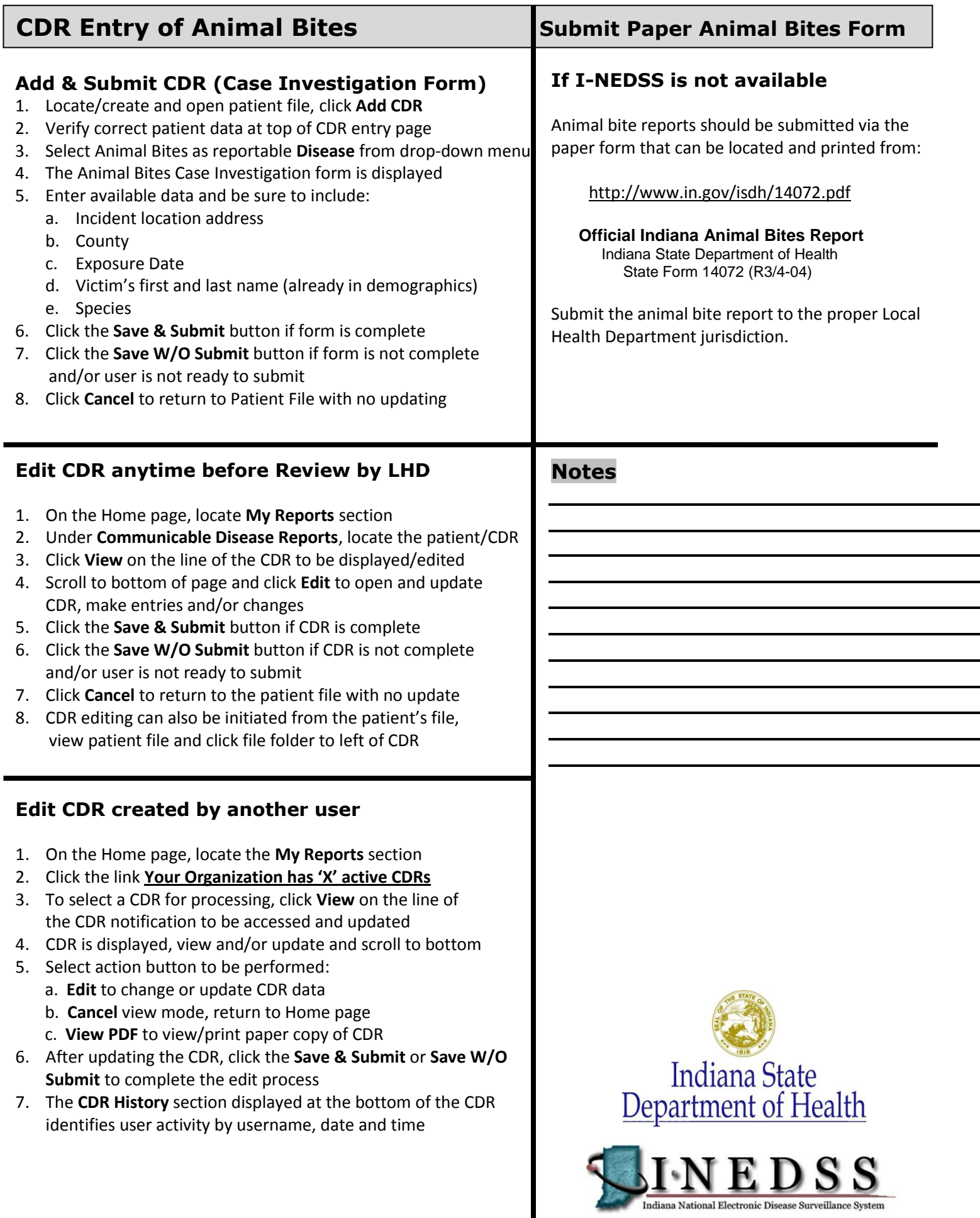